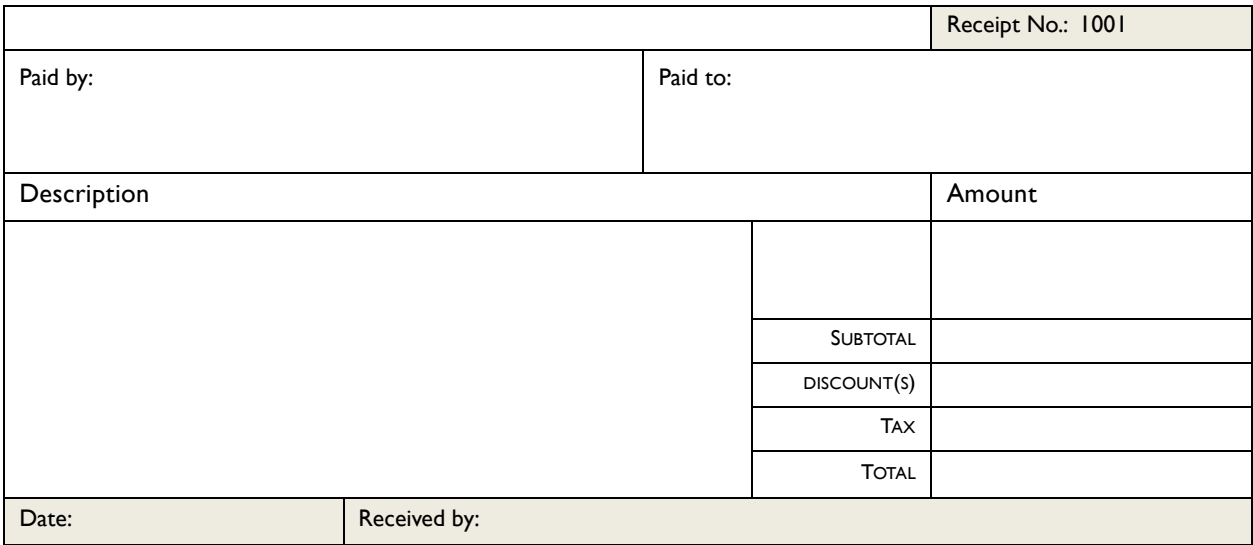

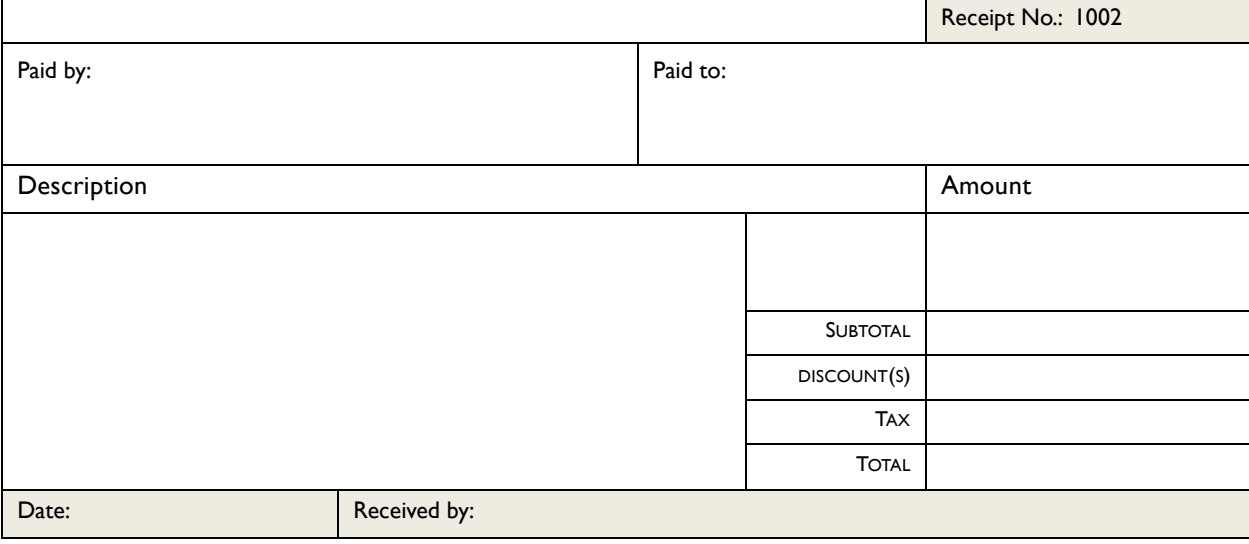

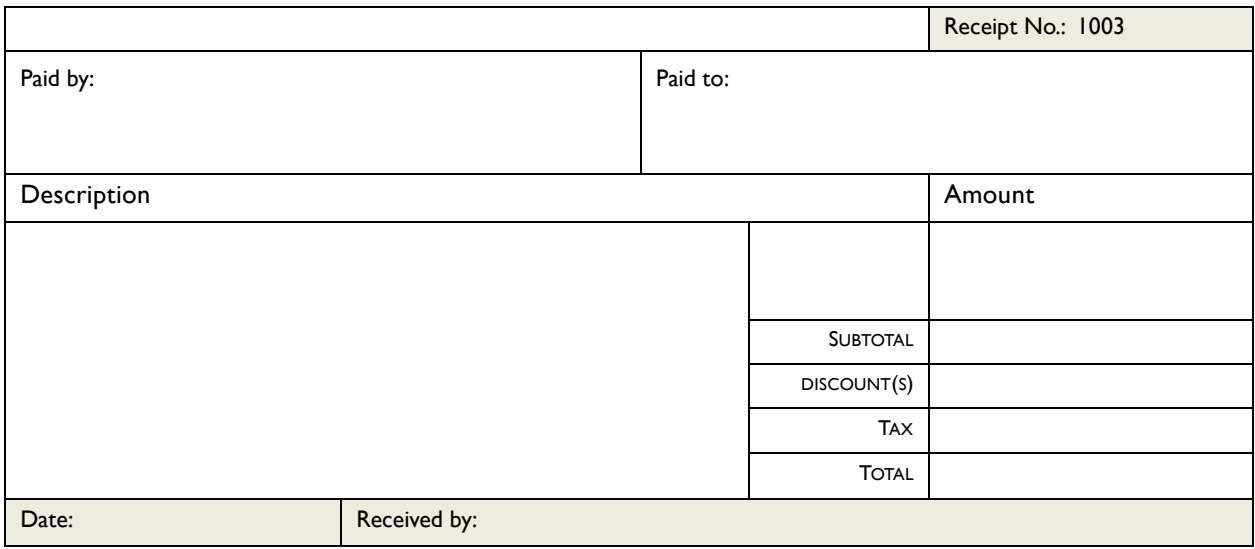

To insert a new page of numbered receipts, place your cursor below the last receipt on the page. Click **Insert**, click **Quick Parts**, and then click **Receipt slips (3 per page)** in the Quick Parts drop down menu.

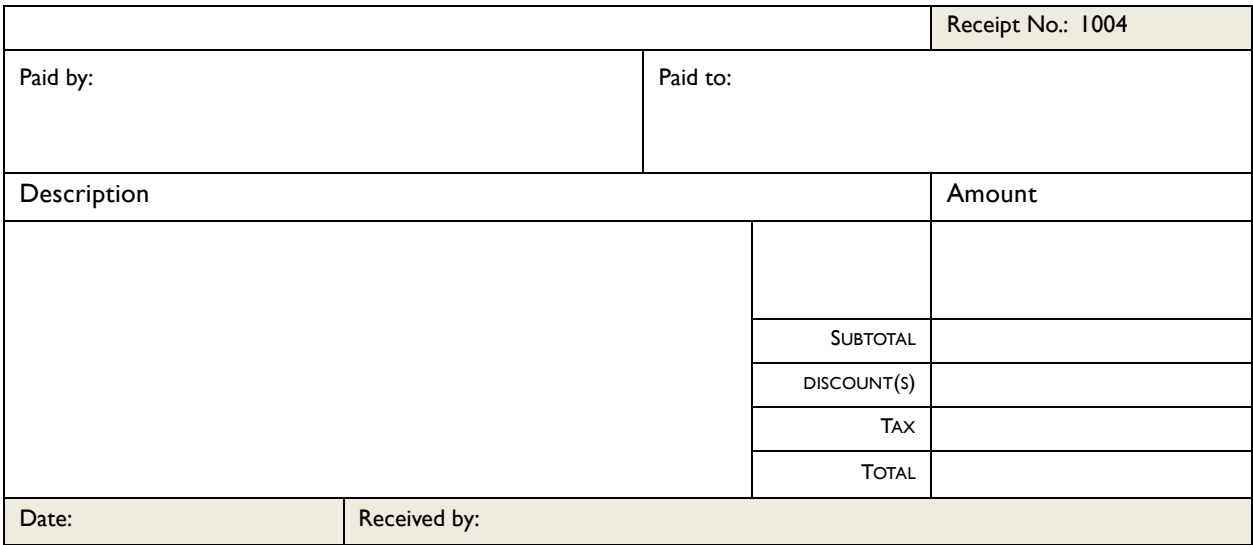

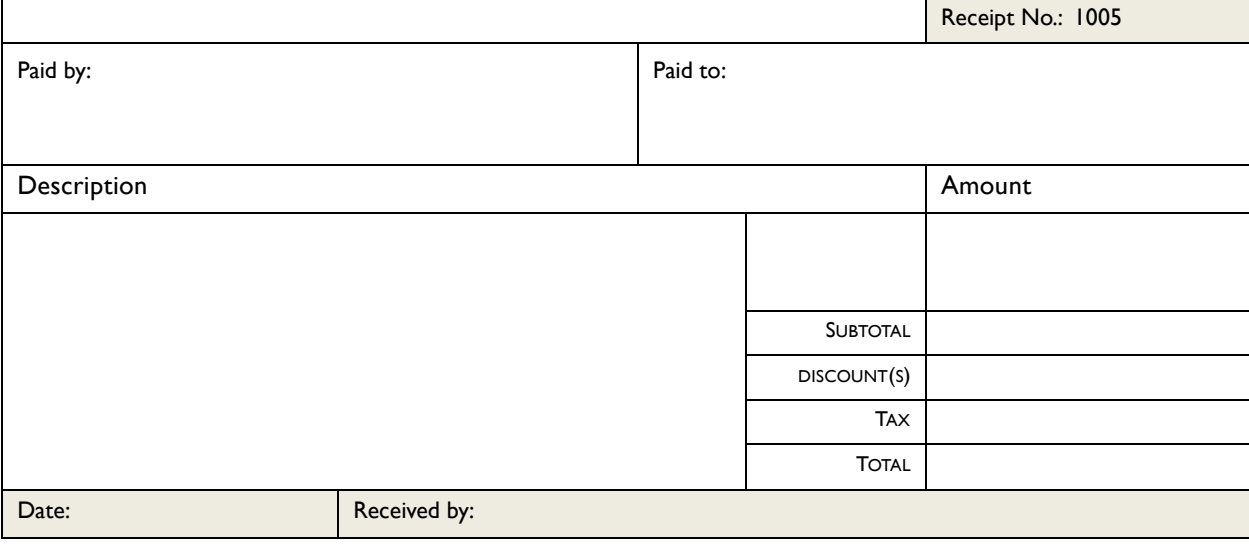

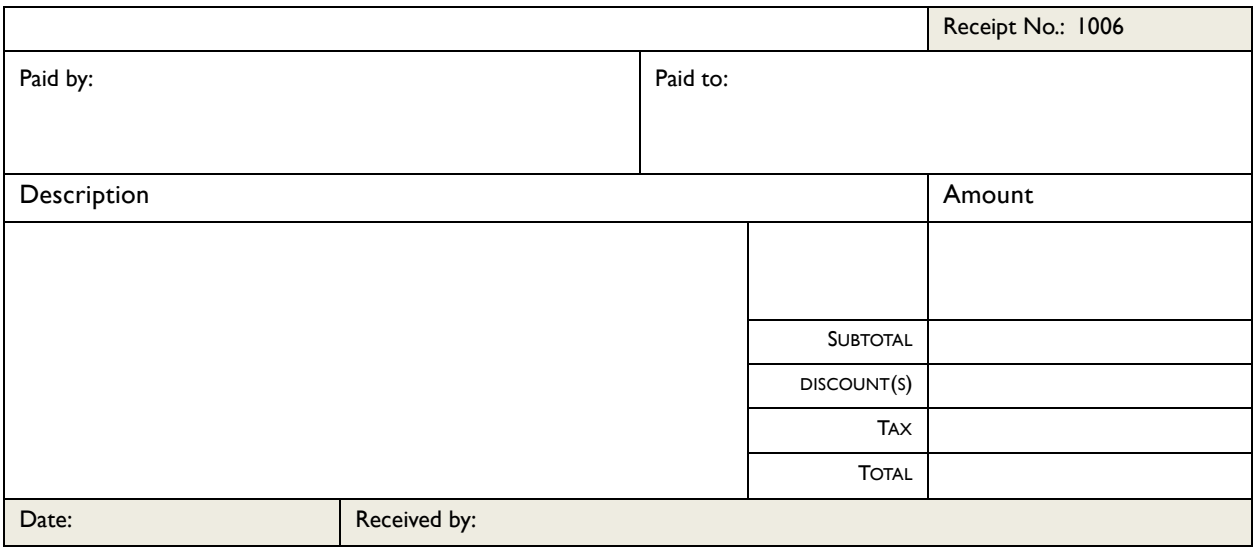

To insert a new page of numbered receipts, place your cursor below the last receipt on the page. Click **Insert**, click **Quick Parts**, and then click **Receipt slips (3 per page)** in the Quick Parts drop down menu.